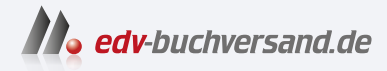

# Stammdatenmanagement mit SAP Master Data Governance

Ihr Ratgeber inkl. SAP MDG, Cloud Edition und Consolidation

> **» Hier geht's direkt [zum Buch](https://www.edv-buchversand.de/product/rw-9409/Stammdatenmanagement%20mit%20SAP%20Master%20Data%20Governance)**

# DIE LESEPROBE

Diese Leseprobe wird Ihnen von www.edv-buchversand.de zur Verfügung gestellt.

# Kapitel 3 **SAP Master Data Governance und seine Funktionsweise als Grundlage der Stammdatenstrategie**

*In diesem Kapitel betrachten wir die Funktionsweise sowie den Leistungsumfang von SAP MDG, insbesondere die inhaltlichen und technischen Konzepte. Wir stellen die im Standard unterstützten Objekte sowie die Möglichkeiten von kundenspezifischen Erweiterungen vor und gehen detailliert auf die einzelnen technischen Komponenten von SAP MDG ein.*

Das Werkzeug SAP MDG bietet als Applikationsplattform ein geeignetes Fundament, um effizient Stammdaten zu verwalten. Durch seinen *Framework*-Charakter mit vorgefertigten Inhalten gelingt es, nach nur kurzen Implementierungsphasen sehr schnell, Stammdatenprojekte zu realisieren und produktiv zu setzen. Andererseits bietet SAP MDG eine durchdachte Softwarearchitektur, die es ermöglicht, fast beliebige Prozesse zu modellieren, komplexe Datenstrukturen zu verwalten und sehr spezifische User Interfaces zu implementieren.

Durch die tiefe Integration von SAP MDG in das SAP ERP- bzw. SAP-S/4HANA-System können ERP-Technologien in SAP MDG wiederverwendet werden. Damit kann SAP MDG als Stammdatenlösung sehr effizient implementiert und im laufenden Betrieb angewendet werden.

Neben SAP MDG in SAP ERP und SAP MDG in SAP S/4HANA gibt es seit 2021 außerdem *SAP Master Data Governance, Cloud Edition*. Die technologische Basis und insbesondere der architektonische Ansatz der Cloud Edition unterscheidet sich von SAP MDG in SAP ERP bzw. SAP S/4HANA, d. h., dass die Erläuterungen in diesem Kapitel nicht eins zu eins auf die Cloud Edition übertragbar sind. In Kapitel 2, »Einsatz und Design von SAP Master Data Governance«, gehen wir detailliert auf die Cloud Edition ein.

## **3.1 SAP Master Data Governance als Kern der Stammdaten-Governance**

**Plattform für die Stammdatenverwaltung**

Die Master-Data-Governance-Applikation positioniert sich durch die Realisierung wichtiger Funktionen (z. B. *Staging Area*) als Kern für die Stammdaten-Governance im SAP-Umfeld. Ein großer Teil dieser Technologien basiert auf dem klassischen SAP-ERP- bzw. SAP-S/4HANA-System und beeinflusst die Einbettung eines MDG-Systems in die Systemlandschaft ganz erheblich. Abbildung 3.1 zeigt eine typische Stammdatenarchitektur mit einem MDG-System.

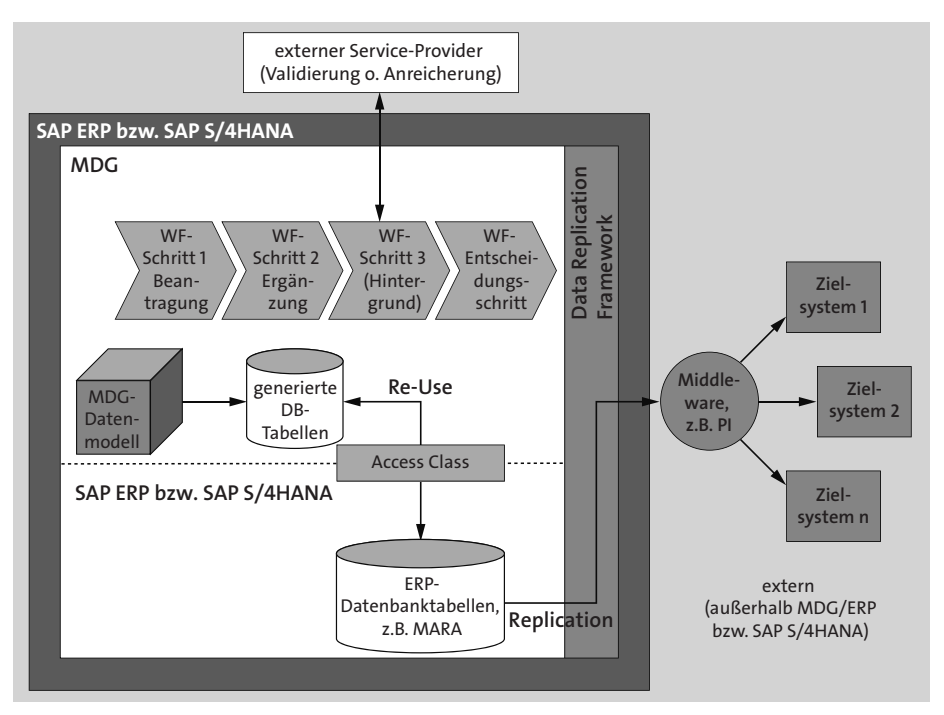

**Abbildung 3.1** MDG-Systemarchitektur (Re-Use-Modus)

Im linken Bereich von Abbildung 3.1 sehen Sie ein SAP-ERP- bzw. ein SAP-S/4HANA-System, zusammen mit einer MDG-Applikation. SAP MDG ist zwar oberhalb des SAP-ERP- bzw. SAP-S/4HANA-Systems angeordnet, ist aber physisch Teil des SAP-ERP- bzw. des SAP-S/4HANA-Systems. Dies ist durch den umfassenden dunklen Rahmen dargestellt. Fast alle Technologien, die SAP MDG verwendet, werden vom SAP ERP bzw. von SAP S/4HANA auf der Grundlage des *SAP NetWeaver Application Server ABAP* (*SAP Net-Weaver AS ABAP*) zur Verfügung gestellt.

Ein MDG-System ist also ein SAP-ERP- bzw. SAP-S/4HANA-System, bei dem die MDG-Funktionen eingeschaltet bzw. aktiviert sind. Mit anderen Worten: Ein MDG-System kann nicht ohne SAP ERP oder ein SAP-S/4HANA-System betrieben werden, aber selbstverständlich können SAP ERP und SAP S/4HANA ohne aktivierte MDG-Funktionen operativ sein.

**SAP NetWeaver Application Server ABAP**

#### **Installation von SAP MDG**

SAP MDG muss genau genommen gar nicht installiert werden. Es wird schon seit SAP ECC 6.0 EHP 4 mit einer Standard-ERP-Installation mit ausgeliefert. SAP MDG muss also nur noch im *Switch Framework* über die Business Functions eingeschaltet werden (siehe Abbildung 3.2).

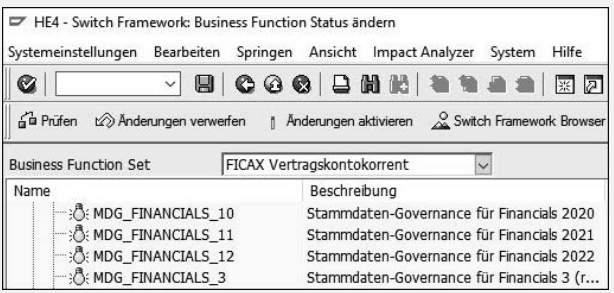

**Abbildung 3.2** Business Functions in SAP MDG im Switch Framework

Sie können die Business Functions von SAP MDG domänenspezifisch und releaseabhängig im Switch Framework einsehen und aktivieren. Die Business Function MDG\_FOUNDATION wird immer benötigt, und die Business Functions werden für die gewünschten Domänen (also Material, Geschäftspartner usw.) nach Anforderung eingeschaltet. Ähnlich wie bei den Rollen werden die Namen der Business Functions mit steigenden Releases hochgezählt.

Das Switch Framework erreichen Sie über Transaktion SFW5. Das Framework prüft beim Einschalten von Business Functions, ob weitere Business Functions als Voraussetzung eingeschaltet werden müssen, und weist Sie entsprechend darauf hin. Beachten Sie jedoch, dass die MDG-Switches nicht wieder deaktiviert werden können. Nach dem Einschalten startet das System die notwendigen Aktionen, und nach einigen Minuten ist SAP MDG verfügbar. Gegebenenfalls kann es sein, dass einige Nacharbeiten notwendig sind, die Sie mithilfe von Transaktion SCPR20 und den für das MDG verfügbaren *Business Configuration Sets* (BC-Sets) erledigen können. Insgesamt benötigt man für die MDG-Installation nicht mehr als einen halben Tag bis zu zwei Tagen. Weitere Details zur MDG-Installation sind im SAP Help Portal unter *help.sap.com/docs/MASTER\_DATA\_GOVER-NANCE* zu finden.

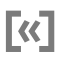

#### **3.1.1 Integration von SAP Master Data Governance mit SAP ERP bzw. SAP S/4HANA**

Der hohe Integrationsgrad von SAP MDG in ein ERP- bzw. ein SAP-S/4HANA-System hat eine Reihe von Vorteilen. Einer davon ist, dass sämtliche ERP-Funktionen und -Werkzeuge im MDG-System »automatisch« vorhanden sind, z. B. die folgenden:

- Suchhilfen
- Technologien zur Pflege von Customizing-Tabellen, z. B. via SM30
- Erweiterungstechniken, wie BAdIs (Business Add-Ins), Business Transaction Events (BTEs) usw.
- Replikationstechnologien (ALE, IDocs, SOA)
- Workflow-Technologien (SAP Business Workflow)
- Logs und Traces (z. B. SLG1)
- weitere Techniken wie *Enrichment Framework*, RFC usw.

Weitere Vorteile der MDG-ERP- bzw. MDG-S/4HANA-Integration sind, dass die Installation von SAP MDG genauso durchgeführt wird wie die eines ERPbzw. eines SAP-S/4HANA-Systems mit der kleinen Erweiterung, dass im *Switch Framework* nur wenige Schalter einzuschalten und anschließend einige Business Function Sets auszuführen sind. Diese Aufgaben sind in wenigen Stunden erledigt (siehe die Erläuterungen im Kasten »Installation von SAP MDG«).

**Vorteile der MDG-ERP-Integration** Daneben ist für ein MDG-System keine spezielle Hardware erforderlich. Ein MDG-System läuft auf der gleichen Hardware wie ein SAP-ERP- bzw. SAP-S/4HANA-System. Das heißt, dass auch hier keine speziellen Installationen oder Ergänzungen erforderlich sind.

> Wie schon erwähnt, basieren die MDG-Funktionen auf klassischer *ABAP-Technologie*. Dies bedeutet, dass, um SAP MDG implementieren und konfigurieren zu können, auf bestehendes Know-how aus dem SAP-ERP- bzw. SAP-S/4HANA-Bereich zurückgegriffen werden kann.

#### **3.1.2 Stammdatenprozess in SAP Master Data Governance**

In Abbildung 3.1 sehen Sie im oberen Teil des MDG-Systems einige Schritte des sogenannten *Stammdatenprozesses*, der in nahezu allen Stammdatenkonzepten vorhanden ist. Die Anzahl und die Art (Vorder- bzw. Hintergrund) der Prozessschritte sind natürlich variabel. In aller Regel steht zu Anfang die Beantragung für die Neuanlage bzw. Änderung eines Stammdatums. Je nach Bedarf können nun weitere Prozessschritte folgen, in denen z. B. verschiedene Bearbeiter die Stammdaten ergänzen oder überprüfen. Hier können auch Hintergrundschritte eingebaut sein, um z. B. eingegebene Daten zu validieren oder automatisiert hinzuzufügen.

Durch den offenen Charakter des MDG-Frameworks kann dies beispielsweise durch Services innerhalb von SAP MDG (z. B. BRFplus), aber auch außerhalb des MDG-Systems erfolgen. Gegen Ende des Prozesses erfolgt regelmäßig eine Entscheidung, ob das Stammdatum angelegt bzw. geändert werden darf. Vor dem Release von SAP S/4HANA 2019 wurde der MDG-Prozess durch die Genehmigung und damit durch die Aktivierung (Transport der Daten in den aktiven Bereich) beendet. Seit SAP S/4HANA 1909 kann der Workflow weitere Schritte auch nach der Aktivierung durchführen, z. B. Folgeaktionen oder Statistiken fortschreiben.

Die Entscheidung, wie mit dem Stammdatum bzw. dem Änderungsantrag verfahren werden soll (also Genehmigung oder Ablehnung), kann von einem Bearbeiter, aber auch vom System direkt durchgeführt werden. Wird dem Antrag entsprochen, werden die Stammdaten gesichert oder aktiviert. Bei Ablehnung kann der Beantrager gegebenenfalls den Antrag korrigieren, ganz zurücknehmen, oder der gesamte Antrag wird durch eine Ablehnung sofort zurückgenommen. Dadurch würde das Stammdatum nicht angelegt bzw. geändert.

Die Prozesssteuerung (d. h. wie viele Schritte, welche Bearbeiter, Vorderoder Hintergrundbearbeitung, Validierungen innerhalb oder außerhalb des Systems usw.) wird in SAP MDG mithilfe eines *Änderungsantrags* (*Change Request*, CR) gesteuert. Weitere Details finden Sie in Abschnitt 3.3, Ȁnderungsanträge in SAP Master Data Governance«.

Mit Release SAP S/4HANA 1909 wurde das *Prozess-Monitoring* ergänzt, sodass auch der Endanwender leicht erkennen kann, welcher Prozessschritt gerade von ihm bearbeitet wird und wo sich dieser innerhalb der Prozessstruktur befindet. Die Lösung für das MDG-System ist ähnlich gestaltet wie die Benutzeroberfläche in der Konsolidierungsfunktion (siehe Kapitel 4, »Konsolidierung und Massenverarbeitung mit SAP Master Data Governance«).

Eine ebenso hilfreiche Erweiterung der Funktionalität für den Stammdatenprozess in SAP MDG ist die Möglichkeit, Änderungen in einem Änderungsantrag heute schon durchzuführen, aber den Änderungsantrag und damit den Workflow erst in Zukunft automatisiert vom System starten und aktivieren zu lassen. Diese Option steht seit Release SAP S/4HANA 2021 zur Verfügung.

**Änderungsantrag steuert Stammdatenprozess**

#### **3.1.3 MDG-Datenmodell, Flex- und Re-Use-Modus**

In Abbildung 3.1 sehen Sie im mittleren Bereich der Systemlandschaft, also an der Schnittstelle zwischen MDG- und ERP-System bzw. SAP S/4HANA, ein MDG-*Datenmodell* mit Bezug zu einem Satz generierter Datenbanktabellen. Über eine Verbindung (dargestellt durch einen Doppelpfeil) werden die Daten von den Datenbanktabellen des MDG-Systems zu den Tabellen von SAP ERP bzw. SAP S/4HANA und umgekehrt ausgetauscht.

**Grundlage für generierte DB-Tabellen**

Das MDG-Datenmodell legt die Struktur der Daten fest, mit denen das MDG-System arbeitet. Während der Designzeit – um genau zu sein, bei der Aktivierung des MDG-Datenmodells – erstellt das MDG-Framework aus dem Datenmodell einen Satz von Tabellen, um die Stammdaten während der Prozesslaufzeit zu persistieren. Es werden zwei Modi angeboten: *Flex* oder *Re-Use*. Der Flex-Modus erlaubt SAP MDG einen, wie der Name schon sagt, flexibleren Umgang mit den Stammdaten, z. B. um diese zeitgesteuert zu aktivieren. Bei einigen Stammdatentypen, speziell bei Finanzdaten, ist diese Flexibilität nicht wegzudenken. Der Re-Use-Modus bietet im Gegensatz dazu eine tiefere Datenintegration zwischen SAP MDG und SAP ERP bzw. SAP S/4HANA. Dies hat einige Vorteile für ein effizientes Datenmanagement für Logistikstammdaten, wie z. B. Geschäftspartner oder Materialien. Durch die Auswahl des passenden Modus in Abhängigkeit vom Stammdatentyp gelingt es den MDG-Entwicklern, die gewünschten Funktionalitäten mit überschaubarem Aufwand leichter zur Verfügung zu stellen.

Im Re-Use-Modus werden bei der Aktivierung (d. h., bei der Freigabe am Ende des Stammdatenprozesses) die Stammdaten aus den generierten Datenbanktabellen herausgenommen und in die entsprechenden SAP-ERPbzw. SAP-S/4HANA-Tabellen geschrieben (z. B. in die Tabelle MARA). Abbildung 3.1 zeigt den Re-Use-Modus. Das heißt, dass hier der Datenaustausch zwischen dem MDG-(Staging-) und dem SAP-ERP- bzw. SAP-S/4HANA-Bereich (dem aktiven Bereich) über eine *Access-Klasse* erfolgt. Im Flex-Modus verbleiben die Daten in den generierten Datenbanktabellen und werden dort als aktiv gekennzeichnet. Abbildung 3.3 zeigt eine typische MDG-Architektur im Flex-Modus.

Sie sehen, dass beim Flex-Modus kein Austausch der Daten zwischen den von SAP MDG generierten Tabellen (MDG-Tabellen) und den SAP-ERP- bzw. SAP-S/4HANA-Datenbanktabellen über eine Access-Klasse stattfindet. Das ist auch nicht notwendig, denn im Flex-Modus wird bei der Datenfreigabe (d. h. bei der Aktivierung) das Stammdatum nicht in die SAP-ERP- bzw. SAP-S/4HANA-Tabellen geschrieben, sondern verbleibt in den MDG-Tabellen. Der entsprechende Datensatz wird in den MDG-Tabellen mit einem Flag als

aktiv gekennzeichnet. Für das MDG-System ist damit das Datenmanagement im Flex-Modus abgeschlossen und der Stammdatenprozess beendet. Dies bedeutet, dass sich die aktiven Stammdaten nicht in den SAP-ERP-Tabellen, sondern in den generierten MDG-Tabellen befinden. In vielen Fällen reicht dies aus, denn die Daten werden dann z. B. direkt aus den MDG-Tabellen über das *Data Replication Framework* (DRF) und gegebenenfalls über eine Middleware an die Zielsysteme verteilt und nicht im SAP-ERP- bzw. SAP-S/4HANA-System von SAP MDG benötigt.

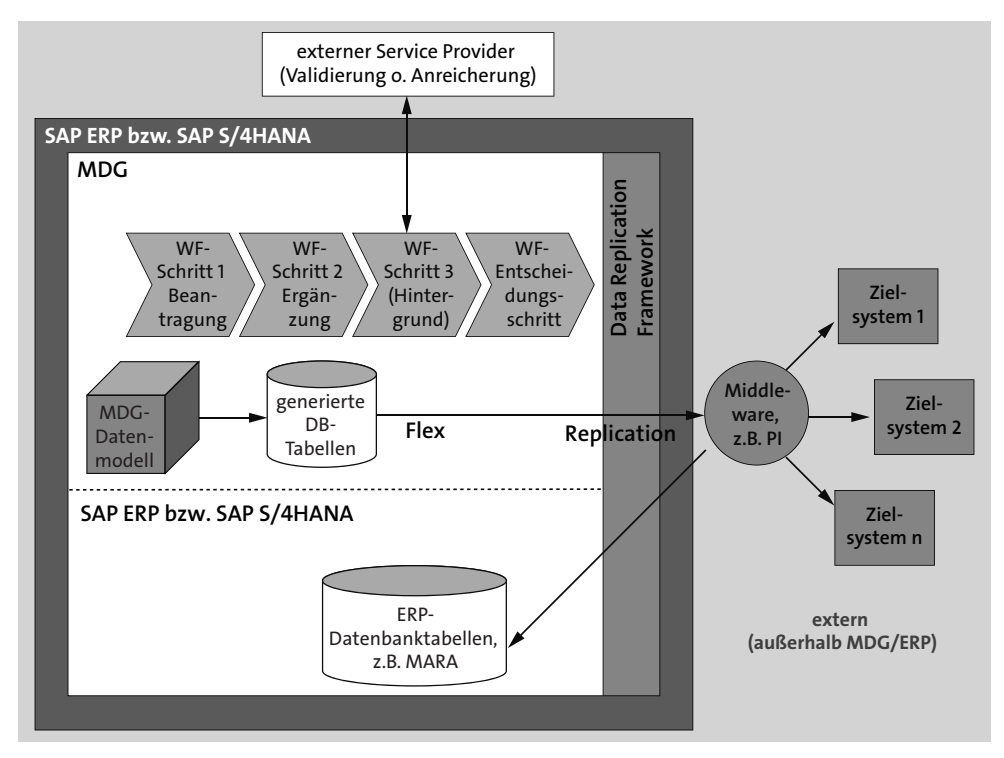

**Abbildung 3.3** MDG-Systemarchitektur (Flex-Modus)

## **Flex-Modus – Wie kommen die Stammdaten in die SAP-ERP- bzw. SAP-S/4HANA-Tabellen?**

Falls die Stammdaten auch im Flex-Modus in die SAP-ERP- bzw. SAP-S/4HANA-Tabellen des MDG-Systems gespeichert werden müssen, funktioniert dies nur indirekt. Dies bedeutet, dass die Stammdaten zuerst aus den MDG-Tabellen entnommen und dann per Replikation an die gewünschten Zielsysteme verteilt werden, wobei eines der Zielsysteme das SAP-ERP- bzw. SAP-S/4HANA-System von SAP MDG ist. Ob eine Middleware dazu verwendet wird oder nicht, bleibt zweitrangig.

 $\llbracket \kappa \rrbracket$ 

Aus der zuvor gezeigten MDG-Systemarchitektur geht auch hervor, dass der Stammdatenprozess und eventuelle Validierungen oder Datenanreicherungen nicht davon abhängen, ob Sie sich für den Flex- oder den Re-Use-Modus entschieden haben. In Abschnitt 3.2, »Datenmanagement in SAP Master Data Governance«, erfahren Sie mehr zur Datenhaltung, zum Unterschied zwischen Re-Use- und Flex-Modus und dazu, für welche Domäne welcher Modus verwendet wird.

#### **3.1.4 Verteilung der Stammdaten**

In den allermeisten Fällen werden die Stammdaten nach dem Anlegen oder der Pflege aus dem Stammdatensystem (auch *Hub* genannt) in ein oder mehrere Zielsysteme verteilt. Die Replikation erfolgt in SAP MDG grundsätzlich aus dem aktiven Bereich heraus, d. h. im Re-Use-Modus (wie in Abbildung 3.1 gezeigt) aus den Datenbanktabellen des SAP-ERP- bzw. SAP-S/4HANA-Systems.

**Verfügbare** Dabei kommen grundsätzlich zwei Technologien infrage:

- *Service-Oriented Architecture* (SOA), d. h. Webservices
- *Application Link Enabling* (ALE), d. h. IDocs

Beide Technologien können gleichzeitig für das gleiche Objekt verwendet werden. Das heißt, dass ein Zielsystem das neue Stammdatum als IDoc und ein anderes als XML-Datei über einen Webservice erhält.

- **DRF** SAP MDG setzt dafür eine spezielle Komponente ein, das *Data Replication Framework* (DRF). Das DRF wird nicht mit SAP MDG ausgeliefert, sondern ist Bestandteil von SAP ERP bzw. SAP S/4HANA und muss auch nicht gesondert installiert werden. Neben der Konfiguration, ob SOA oder die ALE-Technologie für die Replikation eingesetzt wird, bietet das DRF noch weitere für die Verteilung wichtige Dienste an, z. B. das Filtern, das Werte- und Schlüssel-Mapping sowie das Monitoring.
- **Optional: Middleware** In Abbildung 3.1 erkennen Sie deutlich, dass der Datenfluss aus dem Stammdatensystem heraus in eine *Middleware-Komponente* erfolgt. Dies muss nicht immer so sein, ist aber eine übliche Architektur, besonders dann, wenn mehrere Zielsysteme vom Stammdatensystem beliefert werden. Oft ist bei der Einführung eines MDG-Systems ohnehin eine Middleware-Komponente vorhanden, z. B. *SAP Process Integration* (SAP PI) bzw. *SAP Process Orchestration* (SAP PO), die weiterhin verwendet werden soll.

Es ist aber auch problemlos möglich, die Stammdaten direkt von SAP MDG an ein oder mehrere Zielsystem zu senden. In diesem Fall wird auf eine

**Technologien**

Middleware verzichtet, und das DRF würde einige der Aufgaben übernehmen, die gegebenenfalls die Middleware-Komponente übernommen hätte.

Die Vor- und Nachteile, weitere Konsequenzen aus diesen verschiedenen Replikationsarchitekturen sowie die Möglichkeiten des DRF diskutieren wir in Abschnitt 3.5, »Verteilungskonzepte in SAP Master Data Governance«.

## **3.1.5 SAP MDG auf SAP ERP, auf SAP S/4HANA und als Cloud Edition**

In den letzten Jahren hat SAP die Produktfamilie im Bereich der Stammdaten erheblich erweitert. Neben dem klassischen SAP MDG auf Grundlage von SAP ERP gibt es nun auch das MDG auf der Basis von SAP S/4HANA. Die Konsolidierungsfunktion *MDG, Consolidation* und die neuen Funktionen zur Massendatenpflege ergänzen das Produktportfolio weiter (siehe Kapitel 4).

Daneben hat sich die *Cloud-Technologie* mit all ihren Vorteilen auch im Stammdatenbereich etabliert und zukunftsgerichtete Lösungsoptionen ermöglicht. Weitere Informationen zur Cloud-Technologie, deren Umsetzung mit der Cloud Edition von SAP MDG sowie dazu geeignete Strategien finden Sie in Kapitel 1, »Warum ist Stammdatenmanagement wichtig für Ihre Organisation?«

#### **Entwicklungsschienen der MDG-Lösungen**

Im Laufe der Zeit haben sich verschiedene Entwicklungsschienen bei SAP MDG herausgebildet:

**B** SAP MDG in SAP ERP das klassische MDG, On-Premise-Version, Versionsbezeichnungen z. B. 7.0 (2016), 8.0, 9.0, 9.2, ff.

■ SAP MDG in SAP S/4HANA

das neue und aktuelle SAP MDG, sowohl als On-Premise- als auch als Cloud-Lösung (SAP S/4HANA Cloud); die Versionen sind mit dem Releasestand von SAP S/4HANA synchronisiert, also z. B. 1909, 2020, 2021, 2022

■ SAP MDG, Cloud Edition

ein neuer technologischer und architektonischer Ansatz im Zusammenspiel mit SAP Master Data Integration (SAP MDI) im Kontext der IT-Lösungsstrategie für das intelligente Unternehmen

Durch diese Auffächerung der verschiedenen Lösungen ergibt sich die Situation, dass neue Funktionen, neue Schnittstellen und andere Weiterent-

**Stark gewachsene MDG-Produktfamilie** 

**K** 

**Neuerungen nur in SAP S/4HANA**

wicklungen weder zur gleichen Zeit noch generell in allen Produktversionen gleichermaßen zur Verfügung stehen. Grundsätzlich legt SAP bei Weiterentwicklungen den Fokus auf SAP MDG, basierend auf SAP S/4HANA. Nur vereinzelt werden neue Funktionen auch in SAP MDG in SAP ERP implementiert – also ausgehend vom neueren Release (SAP MDG in SAP S/4HANA) im »älteren« bzw. vorangehenden Release (SAP MDG in SAP ERP) ebenso zur Verfügung gestellt.

Da die noch recht neue Cloud Edition von SAP MDG (zusammen mit SAP MDI) ohnehin auf einem primär anderen architektonischen Ansatz basiert, finden hier die Neuerungen, die in SAP MDG in SAP S/4HANA implementiert werden, nicht immer Berücksichtigung.

Viele dieser neuen Funktionen ändern das grundsätzliche Konzept von SAP MDG aber nicht, d. h. Staging, Datenmodell, Workflow, Replikation und weitere wesentliche Komponenten bilden nach wie vor den Kern von MDG, werden jedoch konsequent weiterentwickelt und erweitert. Diese Erweiterungen lassen wir hier, wo es angebracht ist, einfließen.

**SAP Fiori als User Interface** Da sich SAP MDG insbesondere auf SAP S/4HANA in seiner Technologie parallel zu SAP S/4HANA weiterentwickelt, gibt es auch nennenswerte Neuerungen im Bereich der UI-Technologie. Die User Experience SAP Fiori wird zwar immer häufiger eingesetzt, parallel dazu ist das Web Dynpro ABAP jedoch weiterhin im Einsatz. Auf dieses Thema gehen wir jedoch in Abschnitt 3.6, »Benutzerschnittstellen in SAP Master Data Governance«, noch einmal näher ein.

## **3.2 Datenmanagement in SAP Master Data Governance**

Wie schon angesprochen, ist das *Datenmodell* die Grundlage des MDG-Datenmanagements. Es legt fest, mit welchen Daten und mit welcher Struktur ein Stammdatum während der Laufzeit in SAP MDG bearbeitet werden kann.

**Domänen** SAP MDG verwendet nicht nur ein spezifisches Datenmodell und eine eigene Plattformarchitektur, sondern liefert auf Wunsch auch Stammdatenobjekte in Form von *Domänen* aus. Domänen sind vorimplementierte Komponenten, die nicht nur passende Datenstrukturen, sondern auch Workflows und Endbenutzeroberflächen objektbezogen zur Verfügung stellen. Damit wird ein schnellerer Projekt- und Implementierungsfortschritt ermöglicht. Darüber hinaus sind die Domänen sehr eng mit den Stammdatenobjekten aus dem klassischen SAP-ERP-System oder aus SAP S/4HANA verzahnt. Neben der Möglichkeit, SAP MDG domänenspezifisch

einzusetzen, können Sie auch ein eigenes, kundenspezifisches Datenmodell erstellen, das völlig unabhängig von den angebotenen Domänen ist.

Folgende Domänen werden von SAP ausgeliefert:

- MDG-C (Customer)
- MDG-S (Supplier)
- MDG-M (Material)
- MDG-F (Finance)
- MDG-CO (Custom Objects)

MDG-CO ist eine spezielle Domäne, die es ermöglicht, beliebige Stammdatenobjekte zu verwalten, während die anderen ausgelieferten Domänen schon auf die entsprechenden Objekttypen (z. B. Kunde) zugeschnitten sind.

Wie schon erwähnt, wurde das Lösungsportfolio im Stammdatenbereich von SAP und anderen Anbietern erheblich verbreitert. In diesem Kontext werden auch weitere Domänen z. B. als Beratungslösung (teilweise von Partnern aber auch von SAP selbst) zur Verfügung gestellt. Dies sind beispielsweise:

- MDG-EAM Erweiterung von Utopia (Enterprise Asset Management), für verschiedene Stammdatenobjekte, z. B. Stücklisten und Equipments
- MDG-A (Article), Stammdatenverwaltung für Handelswaren

Das wichtigste Unterscheidungsmerkmal von Domänen ist das Datenmodell. MDG-C und MDG-S teilen sich das gleiche Datenmodell mit dem Namen BP (Business Partner). MDG-M verwendet das Datenmodell MM, während MDG-F mit dem Datenmodell 0G arbeitet. MDG-CO liefert wiederum gar kein Datenmodell aus, sondern bietet die Möglichkeit, ein eigenes Datenmodell zu erstellen. Dadurch können beliebige Stammdatenobjekte mit SAP MDG verwaltet werden.

Bevor wir auf die Spezifika der verschiedenen Modelle eingehen, ist es sinnvoll, den Aufbau eines Datenmodells und das Datenmanagement in SAP MDG zu diskutieren, da die angewandten Konzepte für alle Datenmodelle gelten.

#### **Domänenspezifischer Auslieferungszustand**

Es sollte nicht unerwähnt bleiben, dass natürlich nur die Datenmodelle ausgeliefert werden, die der jeweils installierten Domäne entsprechen. Wenn also beispielsweise ein MDG-M-System installiert ist, sind nur die Datenmodelle MM und SF verfügbar. Die Modelle BP für Business Partner

**Weitere MDG-Lösungen verfügbar**

#### **Datenmodell als Unterscheidungskriterium**

(bzw. Kunde und Lieferant) und 0G für Finanzobjekte würden in diesem Fall nicht zur Verfügung stehen. (Das Modell SF steht immer zur Verfügung, da es nicht für den produktiven Einsatz, sondern nur als Beispiel gedacht ist.)

Damit eine Stammdatenapplikation wie SAP MDG in der Lage ist, unabhängig von transaktionalen Aktivitäten (z. B. Fertigungsauftrag anlegen) Stammdaten zu prozessieren, wird ein spezielles Datenmanagement benötigt. Die Entwickler von SAP MDG haben sich dazu entschieden, mit dem MDG-System eine *Staging Area* (oder den Arbeitsbereich) einzuführen.

**Staging Area** In diesem Bereich, der vom transaktionalen Datenmanagement völlig abgekoppelt ist, können die Stammdaten von SAP MDG ungestört bearbeitet werden (also z. B. validiert, verändert, ergänzt, zum Löschen vorgemerkt werden usw.). Erst nach einer Datenfreigabe während oder beim Abschluss des Stammdatenprozesses übergibt SAP MDG die Stammdaten des Arbeitsbereichs in den aktiven Bereich. Nach dieser Übergabe können die Daten für transaktionale Aufgaben verwendet werden (z. B. Bestellung anlegen).

#### **3.2.1 Datenmodelle in SAP Master Data Governance**

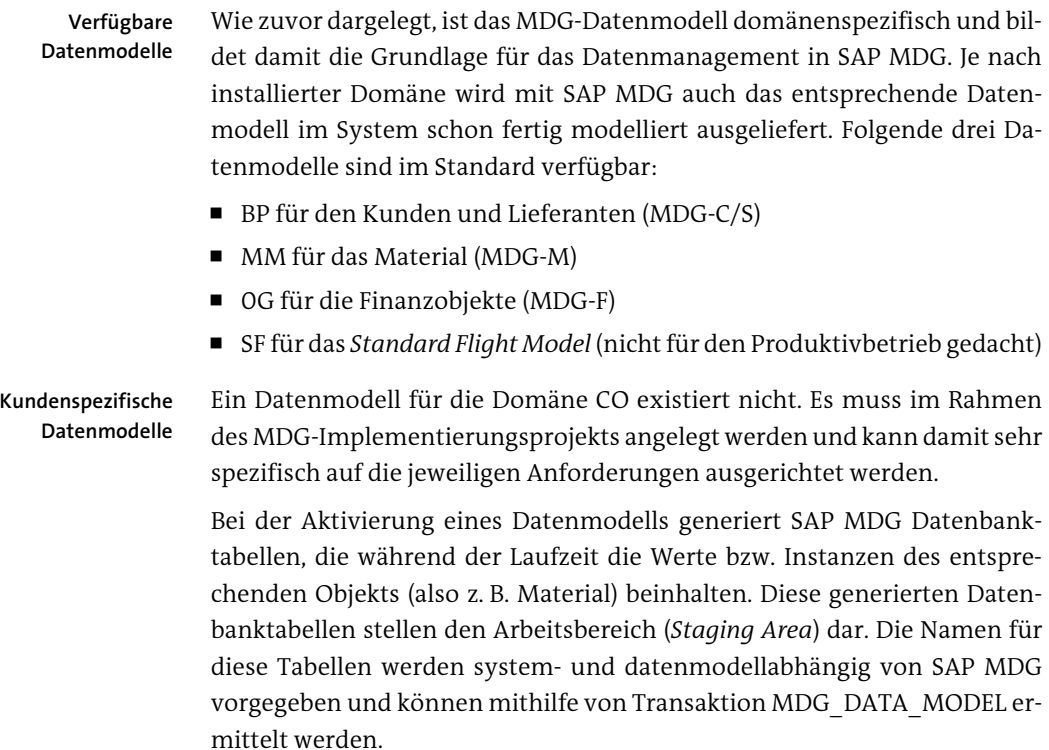

#### **Namen der vom MDG-System generierten Datenbanktabellen**

Beachten Sie, dass die Namen der generierten Datenbanktabellen von System zu System unterschiedlich sein können. Darüber hinaus ist es wichtig zu wissen, dass die generierten DB-Tabellen nicht transportiert werden. Dadurch muss sowohl in Qualitätssicherungs- als auch in Produktivsystemen die Generierung angestoßen werden. Daraus ergeben sich im Regelfall Datenbanktabellennamen, die sich von denen im Entwicklungssystem unterscheiden. Um den jeweils korrekten Namen zu ermitteln, hat SAP eine ABAP-Klasse zur Verfügung gestellt. Eine Lösung und Dokumentation dazu finden Sie in SAP-Hinweis 1950486.

Das Grundprinzip für den Aufbau eines MDG-Datenmodells beruht auf

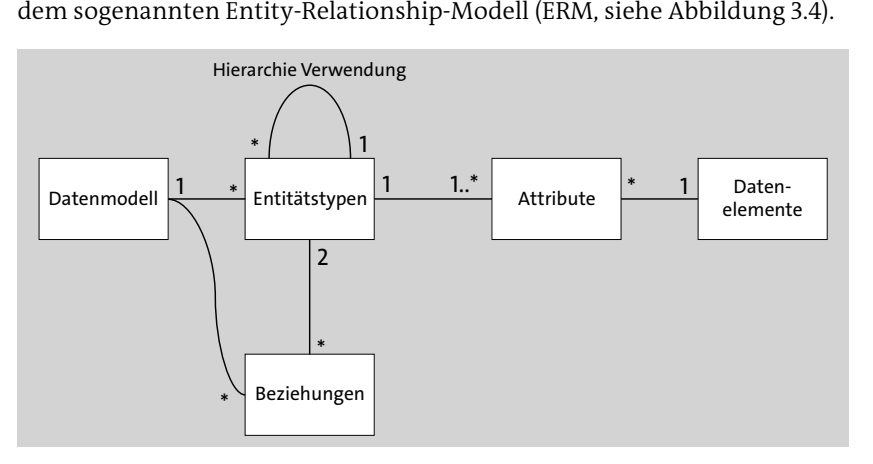

**Abbildung 3.4** Entity-Relationship-Modell

Ein Datenmodell besteht demnach aus dem Wurzelknoten (dem Datenmodell selbst) und mindestens einer oder mehreren Entitäten auf der obersten Ebene (unter dem Wurzelknoten). Diese Entitäten können wiederum weitere Entitäten, aber auch Attribute beinhalten. Entitäten können beliebig tief geschachtelt werden; bei Attributen ist eine Schachtelung nicht möglich. Attribute und Entitäten können Datenelementen zugewiesen werden. Die Ziffern in Abbildung 3.4 beschreiben die möglichen Kardinalitäten zwischen den Elementen. Beispielsweise sehen Sie, dass vom Datenmodell zum Entitätstyp die Kardinalität 1:\* bzw. 1:N angegeben ist. Dies bedeutet, dass ein Entitätstyp bzw. eine Entität nicht ohne Datenmodell existieren kann, aber dass mehrere Entitäten zu einem Datenmodell gehören können.

[k]

**Entity-Relationship-**

**Modell**

#### **3.2.2 Speicher- und Verwendungstypen von Entitäten**

Entitäten sind typisiert. Hierbei können wir vier *Verwendungs-* und *Speichertypen* unterscheiden:

- **Speicher- und Verwendungstyp 1**
	- Der Datenspeicherbereich wird von SAP MDG generiert (mit eigenem Arbeits- bzw. Staging-Bereich, falls erforderlich editionsabhängig).
	- Eine Entität von diesem Typ kann bzw. muss voll ausmodelliert werden. Das heißt, dass Sie nicht auf bestehende Strukturen zurückgreifen können.
	- Die Pflege der Daten, die von diesem Typ verwaltet werden, erfolgt ausschließlich durch Änderungsanträge innerhalb der MDG-Applikation.
	- Die Zuweisung eines Datenelements ist optional. Durch eine Zuweisung können jedoch Hilfetexte (z. B. Taste [F1]) und technische Eigenschaften gepflegt werden.
	- Die klassische SAP-Wertehilfe-Funktion (Taste (F4)) ermittelt die möglichen Werte aus der generierten Prüftabelle.
	- Als Beziehungstypen sind nur führend oder referenzierend erlaubt; der Beziehungstyp qualifizierend ist nicht möglich.
	- Der Speicher- und Verwendungstyp 1 wird für Objekte genutzt, die mithilfe von SAP MDG verwaltet werden sollen und innerhalb des Datenmodells einen führenden Charakter aufweisen.
- **Speicher- und Verwendungstyp 2**
	- Der Datenspeicherbereich bzw. die Datenbanktabellen werden von SAP MDG generiert. Allerdings ist es hier nicht möglich, mit Editionen zu arbeiten. Es steht auch kein Arbeits- bzw. Staging-Bereich zur Verfügung.
	- Es gibt keine weitere Modellierungsmöglichkeit. Von SAP MDG werden lediglich eine Prüf- und eine Texttabelle zur Verfügung gestellt.
	- Eine Datenpflege über SAP MDG bzw. über Änderungsanträge erfolgt nicht.
	- Die Zuweisung eines Datenelements ist obligatorisch.
	- Falls die Domäne hinter dem zugewiesenen Datenelement eine Wertetabelle oder Festwerte aufweist, werden diese nicht beachtet.
	- Die klassische SAP-Wertehilfe-Funktion (Taste (F4)) ermittelt die möglichen Werte aus der generierten Prüftabelle.
	- Dieser Typ 2 wird dann eingesetzt, wenn die Werte über SAP MDG gepflegt werden sollen, aber noch nicht in SAP ERP bzw. SAP S/4HANA verfügbar sind.

#### - **Speicher- und Verwendungstyp 3**

- Von SAP MDG wird kein Speicherbereich bzw. werden keine Datenbanktabellen generiert; Datenbanktabellen und -bereiche müssen beim Typ 3 bereits vorher definiert werden.
- Es gibt keine weitere Modellierungsmöglichkeit; es werden keine Prüf- oder Texttabellen zur Verfügung gestellt.
- Die Zuweisung eines Datenelements ist obligatorisch.
- Falls die Domäne hinter dem zugewiesenen Datenelement eine Wertetabelle oder Festwerte aufweist, werden diese beachtet.
- Die klassische SAP-Wertehilfe-Funktion (Taste (F4)) ermittelt die möglichen Werte aus der Wertetabelle oder den Festwerten der Domäne des zugewiesenen Datenelements.
- Typ 3 wird verwendet, falls Attribute im MDG-System notwendig sind, die außerhalb von SAP MDG (also im ERP- bzw. S/4HANA-System, in dem das MDG installiert ist) schon zur Verfügung stehen. Ein Beispiel wäre eine Tabelle für Ländercodes oder Währungen.

#### - **Speicher- und Verwendungstyp 4**

- Der Datenspeicherbereich bzw. die Datenbanktabellen werden von SAP MDG generiert (mit eigenem Arbeits- bzw. Staging-Bereich, falls erforderlich editionsabhängig).
- Eine Entität von diesem Typ kann bzw. muss voll ausmodelliert werden. Das heißt, dass Sie nicht auf bestehende Strukturen zurückgreifen können.
- Der Speicher- und Verwendungstyp 4 wird für Objekte verwendet, die mithilfe von SAP MDG verwaltet werden sollen. Die Entitäten vom Typ 4 bieten allerdings keinen Einstiegspunkt und können nur dann von SAP MDG bearbeitet werden, falls sie einer führenden Entität (also einer Entität vom Typ 1) zugewiesen sind. Selbstverständlich ist für die Bearbeitung mit SAP MDG ein Änderungsantrag notwendig.
- Entitäten vom Typ 4 können rekursiv geschachtelt werden.

Grundsätzlich gilt, dass Attribute ohne Entitäten in einem Datenmodell nicht existieren können. Lesen Sie dazu ein Beispiel aus dem Bereich der Materialwirtschaft: Das Material selbst ist die führende Entität und muss auf der obersten Stufe modelliert werden, da vom Material fast alle anderen Attribute und Entitäten abhängen und sie ohne Material nicht existieren können. So sind die Werksdaten des Materials z. B. vom Material abhängig, d. h., dass Werksdaten nur dann vorhanden sein können, wenn es ein (füh-

**Attribute und Entitäten**

rendes) Material gibt. Beide Elemente, also Material und Werksdaten, sollen von SAP MDG und nur von SAP MDG (also nicht von SAP ERP) verwaltet werden. Dies bedeutet, dass das MDG-Framework hierzu Datenbanktabellen im Arbeitsbereich generieren und diese über das Datenmanagement innerhalb von SAP MDG zur Verfügung stellen soll.

Aus diesen Rahmenbedingungen ergibt sich, dass die Entität MATERIAL vom Typ 1 sein muss und die Werksdaten als Entität WERK mit dem Typ 4 modelliert werden sollten. Durch eine Beziehung mit dem Typ **qualifizierend** zwischen beiden Entitäten wird erreicht, dass in einem Material für das gleiche Werk nur eine Entitätsinstanz WERK möglich ist. Dies wird erreicht, indem in der generierten Werkstabelle sowohl die Material- als auch die Werks-ID als Schlüsselfeld gekennzeichnet werden (siehe Abbildung 3.6 weiter unten). Abbildung 3.5 zeigt den schematischen Aufbau des MDG-Datenmodells MM für das Material.

| <b>Material</b>                           |                             |                                    |                                             |                                                          | <b>Document</b><br>Link        | <b>Production</b><br><b>Version</b> |                           |                                     |
|-------------------------------------------|-----------------------------|------------------------------------|---------------------------------------------|----------------------------------------------------------|--------------------------------|-------------------------------------|---------------------------|-------------------------------------|
| <b>Basic</b><br><b>Data</b>               | Classifi-<br>cation         | <b>Sales</b><br><b>Data</b>        | <b>Plant</b><br><b>Data</b>                 | <b>Valuation</b><br><b>Data</b>                          | <b>Storage</b><br>Location     | <b>Warehouse</b><br><b>Data</b>     | <b>DMS</b><br><b>Link</b> | <b>Production</b><br><b>Version</b> |
| General<br>Data                           | Class<br>Assignment         | Sales Text                         | <b>MRP Text</b>                             | Valuation<br>Data                                        | Storage Loc<br>General Data    | WM Data                             | Document<br>Link Text     |                                     |
| Descriptions                              | Characteristic<br>Valuation | Sales Data                         | <b>Plant Data</b><br>MRP                    | Costing Data                                             | Storage Loc<br><b>MRP Data</b> | Storage<br><b>Type Data</b>         |                           |                                     |
| Units of<br>Measure                       |                             | Sales<br>Grouping                  | <b>Plant Data</b><br>Production<br>Planning | Plant Data<br>Costing                                    |                                |                                     |                           |                                     |
| EAN/UPC                                   |                             | Tax<br>Classification<br>for Sales | <b>Plant Data</b><br>Work<br>Scheduling     | Valuation<br>$\sf Data$ with Ma $\sf I$<br>terial Ledger |                                |                                     |                           |                                     |
| Internal<br>Comment                       |                             | Plant Data<br>Sales                | Plant Data<br>Quality<br>Management         |                                                          |                                |                                     |                           |                                     |
| Basic/<br>Quality/Pur-<br>chasing Text    |                             | Plant Data<br>Foreign<br>Trade     | <b>Plant Data</b><br>Purchasing             |                                                          |                                |                                     |                           |                                     |
| Material<br>Sales                         |                             |                                    | Plant Data<br>Stock Planning                |                                                          |                                |                                     |                           |                                     |
| Material<br>Quality                       |                             |                                    |                                             |                                                          |                                | <b>MDG</b>                          |                           |                                     |
| Material<br>Purchasing                    |                             |                                    | Quality<br>Inspection<br>Setup              |                                                          |                                |                                     |                           |                                     |
| Tax Classifi-<br>cation for<br>Purchasing |                             |                                    | <b>MRP</b> Areas                            |                                                          |                                |                                     |                           |                                     |

**Abbildung 3.5** Datenmodell MM (Material)

#### **3.2.3 Beziehungstypen zwischen Entitäten im Datenmodell**

Zwischen den Entitäten können Beziehungen definiert werden. Beziehungen sind immer typisiert. Beachten Sie, dass die erlaubten Beziehungstypen vom Typ der Entitäten abhängen, denen sie zugewiesen werden.

Folgende Beziehungstypen sind möglich: **Beziehungstypen**

- **Beziehungstyp »führend« (bzw. »leading«)**
	- Wird dieser Beziehungstyp verwendet, gilt, dass die Entität, von der die Beziehung ausgeht, eine höhere Stufe besitzt als die Entität, zu der die Beziehung hin zeigt.
	- Der Entitätstyp 4 kann nur *eine* Beziehung vom Typ **führend** haben.
	- Für den Entitätstyp 2 ist *eine* Beziehung vom Typ **führend** erlaubt.
	- Der Typ **führend** wird verwendet, wenn Abhängigkeiten zwischen Entitäten modelliert und die Entitäten auf verschiedenen Hierarchiestufen angeordnet werden sollen.

Ein Beispiel im Umfeld **Material** ist, dass für die Entität MATERIAL eine Beziehung mit dem Typ **führend** zur Entität WERK modelliert wird. Sollen in dem Werk weitere Entitäten existieren, z. B. ein Lagerort, wäre eine Beziehung zwischen der Entität WERK und der Entität LGORT ebenso vom Typ **führend** zu modellieren. In diesem Beispiel hätte die Entität MATERIAL den Typ 1 und die Entitäten WERK und LGORT den Typ 4. Alle weiteren Entitäten, die z. B. unter LGORT modelliert werden, wären ebenso vom Typ 4.

#### - **Beziehungstyp »qualifizierend« (bzw. »qualifying«)**

- Wird dieser Beziehungstyp verwendet, gilt, dass die Entität, von der die Beziehung ausgeht, eine höhere Stufe besitzt als die Entität, zu der die Beziehung hinzeigt.
- Dieser Beziehungstyp kann nicht bei Entitäten vom Typ 1 verwendet werden, weil Typ 1 keine ausgehenden, sondern nur empfangende Qualifying-Beziehungen haben kann.
- Eine Entität vom Typ 4 muss mindestens eine Beziehung vom Typ **qualifizierend** besitzen.
- Dieser Beziehungstyp ist für Entitäten vom Typ 2 nicht erlaubt.

Beispiel: Um nur die erlaubten Werte als mögliche Werks-ID zuzulassen, gibt es die Customizing-Tabelle T001W, in der die erlaubten Werke des Unternehmens aufgelistet sind. Im MDG-Datenmodell kann man nun eine Beziehung anlegen, die von der Entität WERK zur Entität T001W reicht und qualifizierend ist. Damit wird der führende Schlüssel der T001W-Tabelle als Schlüsselfeld in der WERK-Tabelle generiert. Beachten Sie hierbei, dass die Entität WERK vom Typ 4, die Entität T001W allerdings vom Typ 3 ist, da

die Inhalte der Tabelle T001W nicht vom MDG-Änderungsantrag verändert werden dürfen, weil dies eine Customizing-Tabelle ist.

- **Beziehungstyp »referenzierend« (bzw. »referencing«)**
	- Wird dieser Beziehungstyp verwendet, bedeutet dies, dass die Entität, von der die Beziehung ausgeht, ein Attribut der Entität ist, zu der die Beziehung hinzeigt.
	- Dieser Beziehungstyp kann bei Entitäten vom Typ 1 und Typ 4 eingesetzt werden.
	- Sie können Beziehungen mit dem Typ **referenzierend** modellieren, wenn Sie z. B. mit einer Wertetabelle sicherstellen wollen, dass nur erlaubte Werte einem Attribut bzw. einer Entität zugewiesen werden können. Dies könnte auch mit dem Beziehungstyp **qualifizierend** erreicht werden. Der Unterschied ist, dass beim Typ **referenzierend** das betreffende Feld nicht als Schlüsselfeld generiert wird, sondern als einfaches Attribut. Damit ist eine Mehrfachverwendung des gleichen Wertes möglich.

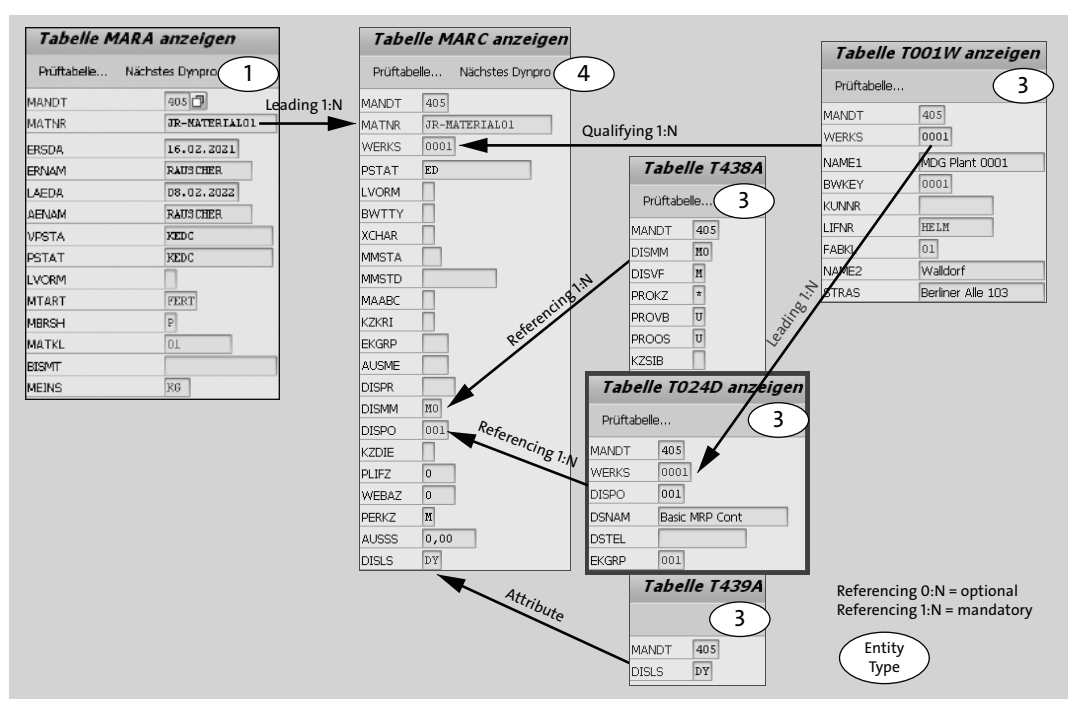

**Abbildung 3.6** Beziehungen in einem Datenmodell (DM), hier: MM

**Kardinalität** Neben diesen drei Typisierungen einer Beziehung kann bzw. muss immer auch eine Kardinalität der Beziehung angegeben werden. Um beim Materialbeispiel zu bleiben, bedeutet eine Kardinalität von 1:1 zwischen der Entität MATERIAL und der Entität WERK, dass es immer nur ein Werk für ein Material geben darf bzw. dass immer mindestens ein Werk vorhanden sein muss. Dies kann in Ausnahmefällen sinnvoll sein, aber in der Regel wird die Kardinalität einer Material-Werk-Beziehung mit 1:N festgelegt. Das bedeutet, dass Sie mindestens ein oder mehrere Werke einem Material zuweisen können, aber nicht müssen. Abbildung 3.6 soll die beschriebenen Beispiele aus dem Umfeld **Material** verdeutlichen.

Diese Modellierungsregeln gelten für alle Datenmodelle, egal ob diese von SAP ausgeliefert werden, ob bestehende Datenmodelle erweitert oder ob eigene, kundenspezifische Datenmodelle neu angelegt werden.

#### **3.2.4 Datenmodelle anpassen**

Die von SAP MDG im Standard ausgelieferten Datenmodelle können selbstverständlich verändert, genauer gesagt, erweitert werden. Damit ist es möglich, kundenspezifische Felder, sogenannte Z-Felder, dem Datenmodell hinzuzufügen. Die Erweiterung kann sowohl aus einem oder mehreren einfachen Feldern bestehen, kann aber eine oder mehrere Strukturen bzw. Entitäten sein, die bei Bedarf auch geschachtelt sein können, d. h., wiederum weitere Strukturen bzw. Entitäten beinhalten.

Die Erweiterung von Strukturen, Datenbanktabellen oder Datenmodellen (in SAP MDG) ist eine gängige Aufgabe in Implementierungsprojekten und wird natürlich im MDG-Framework unterstützt. Beachten Sie jedoch: Ändern Sie nie das von SAP ausgelieferte Datenmodell so ab, dass Sie bestehende, d. h. von SAP ausgelieferte Entitäten, Attribute oder verwendete Datenelemente verändern oder gar löschen!

Diese Modifikation ist beim nächsten Upgrade oder Einspielen eines Support Packages verloren. Nur das Hinzufügen bzw. das Ändern von hinzugefügten Elementen (also Entitäten oder Attributen) ist erlaubt.

Wenn Datenmodelle erweitert werden, erhalten Sie beim Aktivieren dieser Änderungen von SAP MDG eine Warnung, die Sie darauf hinweist, dass gegebenenfalls Datenanpassungen erforderlich sind. Dies ist nur dann wichtig, wenn offene Änderungsanträge in SAP MDG vorhanden sind. Offen bedeutet hier, dass ein Änderungsantrag noch in einem MDG-Prozess steht und weder durch eine Rückweisung noch durch eine Genehmigung vollständig abgeschlossen worden ist. Die Warnung schlägt Ihnen vor, bei der Datenmodellbearbeitung auf **zu klicken**, um die Anpassung zu initiieren (siehe Abbildung 3.7).

**Ausgelieferte Datenmodelle erweitern**

**Daten nach Modelländerungen anpassen**

| Sicht "Entitätstypen" anzeigen: Übersicht                  |             |    |                                                       |                |  |
|------------------------------------------------------------|-------------|----|-------------------------------------------------------|----------------|--|
| <sup>6</sup> 父民民民/命 Datenmodell visualisieren<br>阁.        |             |    |                                                       |                |  |
| Dialogstruktur<br>Inaktive Datenmodelle<br>▼ Entitätstypen | Datenmodell | IШ | Staging-Bereich verknüpfter Änderungsanträge anpassen | $(Stra + F12)$ |  |

**Abbildung 3.7** Arbeitsbereich verknüpfter Änderungsanträge anpassen

# FН

#### **Governance Scope**

Aber was passiert, wenn das ausgelieferte MDG-Datenmodell zu umfangreich ist, weil z. B. Teile eines Objekts nicht von SAP MDG verarbeitet werden, d. h. nicht unter Governance gestellt werden sollen? In diesem Fall können Sie durch das Ein- bzw. Ausschalten des *Governance Scopes* erreichen, dass SAP MDG die ausgeschalteten Komponenten des MDG-Datenmodells ignoriert und nicht verwaltet (siehe Abbildung 3.8). Eine Änderung des Datenmodells, z. B. das Löschen von Attributen oder gar Entitäten, ist nicht nur nicht notwendig, sondern sollte ganz unterbleiben. Dies wäre eine Änderung des SAP-Standards, ähnlich einer Modifikation, und wird definitiv nicht empfohlen.

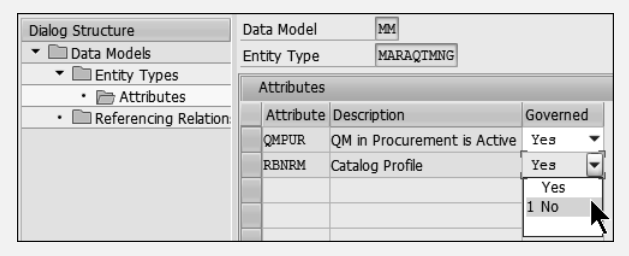

**Abbildung 3.8** Governance Scope für das Datenmodell MM

Sie finden die Einstellungen zum Governance Scope im MDG-Customizing (Transaktion MDGIMG).

Die Anpassung des Arbeitsbereichs können Sie auch erreichen, indem Sie den Report USMD ADJUST STAGING mit Transaktion SA38 ausführen. Dieser Report setzt die Daten, die gegebenenfalls noch im Arbeitsbereich in der vorausgegangenen Struktur (vor der Datenmodellerweiterung) stehen, in die neue Struktur (nach der Datenmodellerweiterung) um. Damit ist sichergestellt, dass durch Datenmodellerweiterungen keine Daten verloren gehen, falls noch offene Änderungsanträge vorhanden sind. Dadurch können MDG-Prozesse, die mit der vorherigen Datenmodellstruktur gestartet worden sind, mit der aktuellen Datenstruktur weitergeführt werden. Falls keine Änderungsanträge offen sind, ist eine Durchführung der Anpassung nicht notwendig. (Die Warnung erscheint jedoch immer, da nicht geprüft wird, ob tatsächlich offene Änderungsanträge vorhanden sind.)

Ergänzend demonstrieren wir Ihnen zwei Beispiele: eines aus der Logistik **Beispiele** sowie eines aus der Finanzbuchhaltung. Das wohl wichtigste Stammdatenobjekt im Bereich der Logistik ist das Material. SAP MDG liefert dazu das Datenmodell MM aus.

Der Wurzelknoten ist das Datenmodell selbst, und die drei führenden Entitäten sind das Material, ein Verwaltungsobjekt für das Änderungsmanagement und ein Knoten für die Dokumentenverwaltung (siehe Abbildung 3.9). Wenn Sie sich diese Knoten genauer ansehen, stellen Sie fest, dass die Entität MATERIAL (MM) sehr tief geschachtelt ist und die wesentlichen Materialdaten enthält, während die beiden anderen Entitäten vergleichsweise wenige Attribute und Entitäten beinhalten.

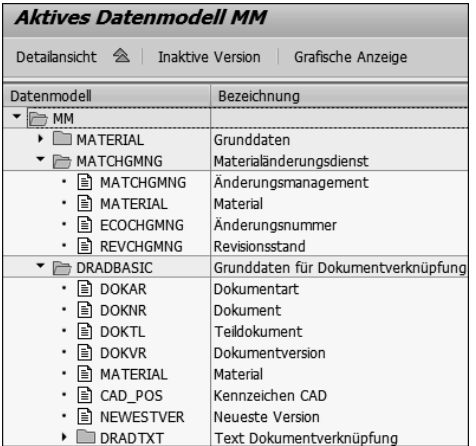

**Abbildung 3.9** Hauptentitäten des Datenmodells MM

Die Entität MATERIAL ist sehr hierarchisch aufgebaut, da fast alle Elemente von der führenden Entität abhängen. Die Entität MATERIAL ist diese führende Entität und verwendet daher den Typ 1. Im Datenmodell MM können ohne die Entität MATERIAL keine abhängigen Elemente existieren (z. B. Werksdaten, alternative Mengeneinheiten oder Grunddatentexte).

Schauen wir uns ein zweites Datenmodell an, und zwar das von SAP im MDG-Standard mit der Domäne MDG-F ausgelieferte Datenmodell für die Finanzobjekte 0G (siehe Abbildung 3.10).

Im Gegensatz zum Datenmodell MM hat das Modell 0G sehr viele gleichrangige Entitäten des Typs 1 auf der obersten Ebene. Das bedeutet, dass z. B. ein Sachkonto (ACCOUNT) ohne ein Profit-Center (PCTR) existieren kann. Eine existenzielle Abhängigkeit zwischen beiden Objekten besteht nicht.

**Datenmodell 0G in MDG-F**

**Datenmodell MM für das Objekt »Material«**

| <b>Aktives Datenmodell 0G</b>     |                              |  |  |  |
|-----------------------------------|------------------------------|--|--|--|
| Datenmodell<br>Bezeichnung        |                              |  |  |  |
| $\rightarrow$ 0G                  |                              |  |  |  |
| $\triangleright$ <b>FRANSTYPE</b> | Bewegungsart                 |  |  |  |
| SUBMPACK                          | Meldeanlass                  |  |  |  |
| PCTRH                             | Profitcenterhierarchie       |  |  |  |
| PCTRG                             | Profitcentergruppe           |  |  |  |
| $\Box$ PCTR                       | Profitcenter                 |  |  |  |
| <b>FSIT</b>                       | Textposition                 |  |  |  |
| <b>FSIH</b>                       | Positionshierarchie          |  |  |  |
| $\Box$ FSI                        | Position                     |  |  |  |
| <b>FRSI</b>                       | Finanzberichtsstruktur: Text |  |  |  |
| <b>FRS</b>                        | Finanzberichtsstruktur       |  |  |  |
| CONSUNIT                          | Konsolidierungseinheit       |  |  |  |
| CONSGRPH                          | Konsolidierungshierarchie    |  |  |  |
| CONSGRP                           | Konsolidierungskreis         |  |  |  |
| CONSCHAR                          | Konsolidierungsmerkmal       |  |  |  |
| COMPANY                           | Gesellschaft                 |  |  |  |
| CELEMH                            | Kostenartenhierarchie        |  |  |  |
| CELEMG                            | Kostenartengruppe            |  |  |  |
| CELEM                             | Kostenart                    |  |  |  |
| <b>CCTRH</b>                      | Kostenstellenhierarchie      |  |  |  |
| $\Box$ CCTRG                      | Kostenstellengruppe          |  |  |  |
| $\Box$ CCTR                       | Kostenstelle                 |  |  |  |
| <b>BDCSET</b>                     | Kontierungstypset            |  |  |  |
| $\Box$ BDC                        | Kontierungstyp               |  |  |  |
| <b>ACCOUNT</b>                    | Sachkonto (Kontenplan)       |  |  |  |
| $\Box$ ACCCCDET                   | Sachkonto (Buchungskreis)    |  |  |  |

**Abbildung 3.10** Hauptentitäten des Datenmodells 0G

**Integration zwischen SAP MDG und SAP ERP**

Ein weiterer wichtiger Aspekt der mit SAP MDG ausgelieferten Datenmodelle ist der hohe Integrationsgrad der Datenstrukturen zwischen SAP MDG und dem SAP-ERP- bzw. SAP-S/4HANA-System. Wie schon erläutert, werden nach Abschluss des MDG-Prozesses die Daten aus dem von SAP MDG verwalteten Arbeitsbereich mit dem aktiven Bereich des SAP-ERP- bzw. S/4HANA-Systems synchronisiert bzw. von SAP MDG an das SAP-ERP-System bzw. an SAP S/4HANA weitergereicht, z. B. zur Neuanlage oder auch zur Änderung von Stammdaten. Es ist offensichtlich, dass diese Synchronisierung einfacher durchzuführen ist, wenn die Strukturen der Daten in beiden Komponenten (also in SAP MDG und im SAP-ERP- bzw. SAP-S/4HANA-System) nicht allzu sehr voneinander abweichen. Mit anderen Worten: Die Datenmodelle von SAP MDG werden der Struktur des entsprechenden Stammdatums in SAP ERP bzw. SAP S/4HANA so weit wie möglich angeglichen, damit sich das Weiterreichen der Daten von SAP MDG an das SAP-ERP- bzw. SAP-S/4HANA-System so einfach wie möglich gestaltet. Da SAP MDG jedoch nur die in einem Datenmodell verfügbaren Daten verwalten kann, bedeutet dies, dass SAP MDG nicht automatisch alle Felder eines SAP-ERP- bzw. SAP-S/4HANA-Stammdatenobjekts (z. B. des Materials) bearbeiten kann.

In den ersten MDG-Releases waren die ausgelieferten Datenmodelle nicht sehr umfangreich, sodass im Rahmen von Implementierungsprojekten die Modelle regelmäßig mit mehr oder weniger hohem Aufwand erweitert werden mussten. Mittlerweile sind die Standarddatenmodelle jedoch recht umfassend, sodass nur in Einzelfällen oder bei kundenspezifischen Feldern eine Datenmodellerweiterung durchgeführt werden muss.

Sehr häufig stellt sich in bzw. vor MDG-Einführungsprojekten die Frage, welche Felder denn nun im Datenmodell abgedeckt sind und wie – gesetzt den Fall, es sind Felder abgedeckt – diese mit den Datenstrukturen im SAP-ERP- bzw. SAP-S/4HANA-System korrespondieren.

Dazu stellt SAP umfassende Excel-Tabellen zur Verfügung, die nicht nur die Datenstrukturen des Arbeits-(MDG-) und des aktiven (SAP-ERP- bzw. SAP-S/4HANA-)Bereichs vergleichen, sondern zusätzlich auch die Struktur der IDoc- bzw. SOA-Schnittstelle spezifizieren. Sie finden diese Excel-Tabellen zum freien Download in der SAP Community bei den How-tos zu SAP MDG (*https://community.sap.com/topics/master-data-governance/how-to*), und zwar unter dem Begriff **Data Model Metadata**.

SAP fügt nahezu in jedem Release oder Feature Pack weitere Felder zu den Datenmodellen hinzu, um die Synchronisation mit dem aktiven Bereich (also SAP ERP bzw. SAP S/4HANA) zu verbessern oder gar zu vervollständigen. Durch diese laufenden Ergänzungen müssen die Excel-Tabellen aktuell gehalten werden, was SAP auch sicherstellt. Die Tabellen enthalten zudem auch die Information, seit welchem Release welche Felder bzw. Entitäten im Datenmodell vorhanden sind. Dies ist vor allem für die tägliche Projektarbeit hilfreich.

Nach den vorangehenden Erläuterungen und anhand der beiden Beispiele ist es leicht zu erkennen, dass sich die betriebswirtschaftliche Funktion eines Objekts in der Struktur des Datenmodells niederschlägt. Daraus folgt nun auch, dass es bei der Erweiterung eines bestehenden Modells oder bei der Erstellung eines neuen Modells sehr wichtig ist, vorher zu überlegen, welche objektbezogenen Daten vom Modell abgedeckt werden können. Dabei sind die erläuterten Regeln und insbesondere das Entity-Relationship-Modell (siehe Abbildung 3.4) zu beachten.

#### **3.2.5 SAP-MDG-Arbeitsbereich (Staging) vs. aktiver (Active) Bereich**

Wie schon mehrfach angesprochen, wird in SAP MDG bei der Datenhaltung während und nach der Bearbeitung der Stammdaten zwischen dem aktiven Bereich (*Active Area*) und dem MDG-Arbeitsbereich (*Staging Area*) unterschieden.

Um zu erläutern, wie diese beiden Bereiche genutzt werden, sei daran erinnert, dass ein MDG-System auf der Grundlage eines klassischen SAP-ERP-

**ERP-System als Grundlage für SAP MDG**

**Strukturvergleich von Datenmodell und SAP-ERP-Tabellen**

bzw. eines SAP-S/4HANA-Systems arbeitet. Mit anderen Worten: Eine SAP-MDG-Installation ohne SAP-ERP- bzw. SAP-S/4HANA-System ist nicht möglich.

Daraus ergeben sich zwei Bereiche oder auch zwei Sätze von Datenbanktabellen, in denen die Stammdaten verwaltet werden. Zum Beispiel werden in SAP ERP bzw. SAP S/4HANA die Daten eines Materials in den Tabellen MARA, MARC, MVKE, MEAN usw. gespeichert. Beim Lieferanten sind dies die Tabellen LFA1, LFB1 usw. Diese Tabellen sind aus Sicht von SAP MDG der aktive Bereich. Das heißt, dass wenn ein Material in der Tabelle MARA abgelegt ist, dieses aktiv ist und von SAP ERP bzw. von SAP S/4HANA für transaktionale Aufgaben verwendet werden kann, z. B. für das Anlegen eines Fertigungsauftrags.

Der Arbeitsbereich ist das Gegenstück zum aktiven Bereich. Er wird von SAP MDG zur Verfügung gestellt und besteht aus maschinell generierten Datenbanktabellen, die auf der Grundlage der Struktur und des Inhalts des jeweiligen Datenmodells bei dessen Aktivierung erstellt werden (siehe Abschnitt 3.2.1, »Datenmodelle in SAP Master Data Governance«).

**Warum zwei Datenhaltungsbereiche?** Durch diese beiden Datenhaltungsbereiche können die Stammdaten im Arbeitsbereich von SAP MDG ungestört erstellt, verändert oder z. B. zum Löschen vorgemerkt werden, ohne dass die Daten im aktiven Bereich, also in SAP ERP, beeinflusst werden. Erst wenn in SAP MDG die Stammdatenbearbeitung vollständig abgeschlossen ist – meist wird dies durch einen Genehmigungsschritt im Workflow bestätigt –, transportiert SAP MDG die geänderten bzw. neu erstellten Stammdaten in den aktiven Bereich, also in die SAP-ERP- bzw. SAP-S/4HANA-Datenbanktabellen. Erst dann können die Stammdaten für transaktionale Vorgänge (z. B. eine Bestellung anlegen) verwendet werden.

> Damit ist sichergestellt, dass nur solche Stammdaten in Transaktionen einfließen, die die definierten Mindestanforderungen erfüllen. Diese Mindestanforderungen werden durch den Stammdatenprozess definiert, der natürlich auch in SAP MDG durchlaufen wird. Anforderungen können z. B. sein, dass die Stammdaten einer speziellen Genehmigung unterliegen, ein Minimum an Datenqualität aufweisen oder nur nach dem Vier-Augen-Prinzip angelegt oder verändert werden dürfen.

## **3.2.6 MDG-Datenmanagement-Konzepte Flex-Modus und Re-Use-Modus**

Ein wichtiges Charakteristikum bei der Datenhaltung innerhalb von SAP MDG ist die Unterscheidung zwischen dem Flex-Modus und dem Re-UseModus. Das Datenmanagement wird immer nach einem dieser Modi durchgeführt – es gibt weder eine Mischung noch weitere Modi.

Der Unterschied zwischen beiden Modi ist der Speicherort der aktiven **Flex-Modus** Daten. Beim Flex-Modus werden sowohl die aktiven als auch die Daten des Arbeitsbereichs in den von SAP MDG generierten Datenbanktabellen gespeichert. Die aktiven Daten werden jedoch mit dem Kennzeichen USMD\_ ACTIVE = »1« gekennzeichnet. Bei den inaktiven bzw. den Daten, die gerade im Arbeitsbereich in SAP MDG bearbeitet werden, hat dieses Kennzeichen den Wert »0«.

In Abbildung 3.11 sehen Sie das gleiche Sachkonto (Spalte **/1MD/0GAC-COUNT**) im gleichen Kontenplan. Das heißt, dass es um das gleiche Objekt handelt, allerdings einmal mit USMD ACTIVE = »1« und einmal inaktiv mit US-MD\_ACTIVE = »0«. Das bedeutet, dass es eine aktive Version dieses Objekts gibt, die z. B. für transaktionale Aufgaben verwendet werden darf. Gleichzeitig gibt es eine Version oder eine Kopie des Objekts, das gerade in SAP MDG in Bearbeitung ist, d. h., das sich im Arbeitsbereich befindet (also USMD\_  $ACTIVE =  $\infty$ 0.$ 

|                                                                                     |              | Data Browser: Tabelle /1MD/MD |                                                              | <i><b>OOB</b></i> |  |  |  |
|-------------------------------------------------------------------------------------|--------------|-------------------------------|--------------------------------------------------------------|-------------------|--|--|--|
|                                                                                     |              |                               | 《健 H ◀ ▶ H 島 冨 昆 昼 国 Prüftabelle                             |                   |  |  |  |
| Tabelle: /1MD/MD 00B<br>Angezeigte Felder: 16 von 27<br>Feststehende Führungsspalte |              |                               |                                                              |                   |  |  |  |
|                                                                                     |              |                               | MANDT /1MD/0GCOA /1MD/0GACCOUNT USMD EDTN NUMBER USMD ACTIVE |                   |  |  |  |
| 405<br>405                                                                          | ALS1<br>ALS1 | 0000063873<br>0000063873      | 999992<br>999992                                             | $\circ$           |  |  |  |

**Abbildung 3.11** Das Kennzeichen USMD\_ACTIVE

Verwendet SAP MDG im Re-Use-Modus modellierte Entitäten, werden die **Re-Use-Modus** aktiven Daten nicht in den von SAP MDG generierten Datenbanktabellen gespeichert, sondern in den korrespondierenden Datenbanktabellen des SAP-ERP- bzw. S/4HANA-Systems, in dem die MDG-Applikation ausgeführt wird.

Zum besseren Verständnis folgt jetzt ein Beispiel: Wir beginnen mit dem Re-Use-Modus und gehen von einem MDG-M-System aus, also einer MDG-Installation mit der Domäne **Material**. Wie schon erwähnt, kann ein MDG-System nur zusammen mit einer SAP-ERP-Installation funktionieren, d. h., dass die Datenbanktabellen (MARA, MARC, MVKE usw.) des Materials im SAP-ERP-System verfügbar sein müssen. Falls nun ein Stammdatenprozess in SAP MDG startet, liest SAP MDG aus den SAP-ERP-Tabellen die Materialdaten temporär in die von SAP MDG generierten Datenbanktabellen, bearbeitet diese dort und schreibt sie nach Abschluss des MDG-Prozesses wie-

der in die SAP-ERP-Tabellen des Materials zurück. Es verbleiben im Regelfall keine Materialdaten in den von SAP MDG generierten Tabellen.

**MDG-F** Wie wäre das Verhalten im Flex-Modus? Dazu müssen wir die Domäne wechseln. Das heißt, dass wir als Beispiel die Bearbeitung eines Sachkontos im MDG-F (Finanzbuchhaltung) betrachten. Auch hier werden die Stammdaten, also das Sachkonto, in einem MDG-Prozess bearbeitet, und zu Anfang liest das MDG die Sachkontodaten in den Arbeitsbereich. Allerdings werden die Daten *nicht* den SAP-ERP- bzw. SAP-S/4HANA-Datenbanktabellen des Sachkontos entnommen, sondern den von SAP MDG generierten Datenbanktabellen. Außerdem werden nur die Daten entnommen, die auch als aktiv gekennzeichnet sind, d. h., bei denen das Kennzeichen USMD\_ ACTIVE den Wert »1« hat.

> In Abbildung 3.12 sehen Sie eine schematische Darstellung des Datenaustauschs der beiden Modi. Klar ersichtlich ist, dass im Flex-Modus die Daten gar nicht in die SAP-ERP- bzw. SAP-S/4HANA-Datenbanktabellen geschrieben bzw. dort nicht entnommen werden.

**Flex-Modus verteilt die Daten innerhalb des gleichen Systems**

Wenn man z. B. den Sachkontostamm des MDG-F auch in SAP ERP bzw. in SAP S/4HANA benötigt (also in der Tabelle SKA1, SKB1 usw.), sind diese Daten innerhalb des gleichen Systems zu verteilen, z. B. per IDoc oder per SOA. Ein direktes Schreiben bzw. Lesen zwischen dem MDG- und dem SAP-ERP- bzw. SAP-S/4HANA-Bereich findet beim Flex-Modus nicht statt.

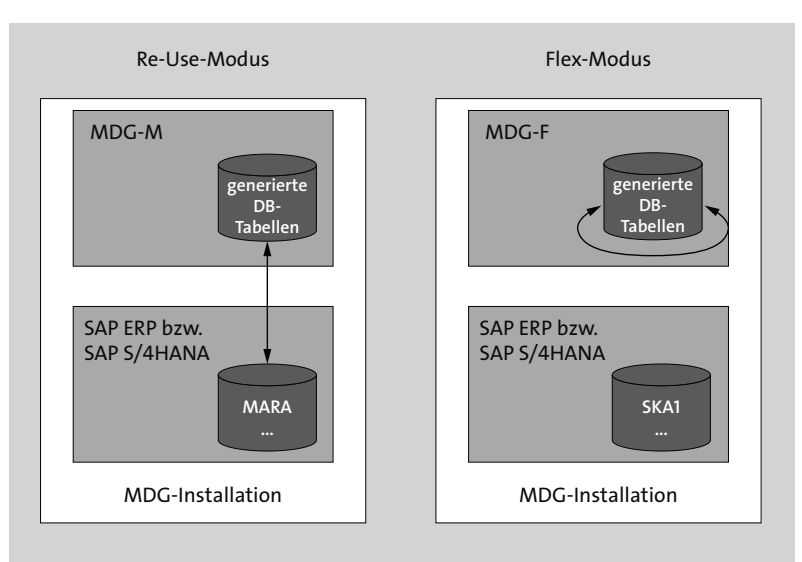

**Abbildung 3.12** Re-Use- und Flex-Modus

#### **Modi und Datenmodelle**

Vielleicht haben Sie sich schon gefragt, ob bei den ausgelieferten Datenmodellen einfach zwischen Flex- und Re-Use-Modus umgeschaltet werden kann. Nein, das ist nicht möglich! MDG-M und MDG-S/C (also BP) arbeiten grundsätzlich im Re-Use-Modus, während MDG-F den Flex-Modus verwendet. MDG-CO arbeitet im Regelfall auch im Flex-Modus; es ist aber auch technisch möglich, MDG-CO im Re-Use-Modus zu konfigurieren.

Welches sind die Gründe für die Existenz dieser beiden Modi und die Entscheidung von SAP, MDG-M und SAP-BP als Re-Use-Modus und MDG-F als Flex-Modus auszuliefern? Zum einen wurden die Domänen nicht alle gleichzeitig entwickelt und ausgeliefert, sondern nur teilweise parallel. Das erste MDG-Release offerierte nur MDG-F, und hier hat man sich für den Flex-Modus entschieden. Weitere Domänen (MDG-M und MDG-BP) wurden anschließend entwickelt. Dabei war die Integration in das ERP- bzw. in das SAP-S/4HANA-System ein wichtiger Aspekt, und die ist mit dem Re-Use-Modus stärker gegeben als mit dem Flex-Modus. Der zweite Grund ist, dass in der Finanzbuchhaltung sehr häufig die Anforderung vorhanden ist, die Datenpflege zeitabhängig durchzuführen, z. B. sollen heute schon Sachkonten angelegt werden können, die aber erst im nächsten Quartal bebuchbar sein dürfen. Diese Anforderung kann man sehr viel leichter erfüllen, wenn es eine stärkere Trennung zwischen der Datenhaltung in SAP MDG und der in SAP ERP bzw. in SAP S/4HANA gibt. Erst durch eine Verteilung der Daten zu einem bestimmten Zeitpunkt, eben z. B. zum nächsten Quartal, werden die Daten an das jeweilige SAP-ERP-System weitergereicht, und erst dann können die Sachkonten bebucht werden.

#### **3.2.7 Empfehlungen zu Flex-Modus und Re-Use-Modus**

Wie schon erwähnt, stellt sich die Frage nach dem Einsatz von Re-Use- und Flex-Modus bei den ausgelieferten Datenmodellen nur theoretisch, aber nicht in der Praxis, da eine Änderung einer Modifikation des Datenmodells gleichkommt. Allerdings kann eine solche Modifikation aber im Projekt auftreten, wenn ein bestehendes bzw. ausgeliefertes Datenmodell erweitert oder ein neues Datenmodell angelegt wird. Die Entscheidung, ob der Flexoder der Re-Use-Modus genutzt werden soll, gilt dann natürlich nur für den Teil des Datenmodells, der erweitert worden und damit im Kundennamensraum angelegt worden ist.

# FЮ

**Gründe für die Existenz beider Modi** **Konfiguration** Zunächst klären wir, wo die Konfiguration des Modus entschieden wird; dies geschieht im Datenmodell, und zwar mit der Angabe, ob ein aktiver Bereich angegeben ist oder nicht. Abbildung 3.13 zeigt die ausgelieferten Standarddatenmodelle.

| Datenmodell     | MM                                                                                                    |                              |
|-----------------|----------------------------------------------------------------------------------------------------|------------------------------|
|                 | Wiederverwendungsbereiche für aktive Daten                                                             |                              |
| Akt, Ber.       | Beschreibung                                                                                           | Zugriffsklasse               |
| DRAD            | Verknüpfung Dokument-Objekt                                                                            | CL MDG BS MAT DRAD ACCESS    |
|                 | DRATYP2CHK Typ-2-Entitäten (Attribute) f. Dokument-Objekt-Verkn. (DRAD) CL_MDG_BS_MAT_DRAD_TYP2CHK_ACC |                              |
| <b>MATERIAL</b> | Materialstamm (MM01 - MM03 in aktivem Bereich)                                                         | CL MDG BS MAT ACCESS         |
|                 | MM TYP2CHK Typ 2 Entitäten (Attribute) für Materialstamm                                               | CL MDG BS MAT TYP2CHK ACCESS |

**Abbildung 3.13** Mit SAP MDG ausgelieferte Datenmodelle

Es fällt auf, dass in der Spalte **Akt. Bereich** für das Datenmodell 0G, (Domäne MDG-F) kein Eintrag vorhanden ist. Das bedeutet, dass für dieses Datenmodell zunächst der Flex-Modus konfiguriert ist. Falls in SAP MDG für ein Datenmodell das Feld **Akt. Bereich** leer bleibt, wendet SAP MDG automatisch den Flex-Modus für das jeweilige Objekt an. Für die anderen Datenmodelle gibt es Einträge in dieser Spalte, d. h., dass für diese Datenmodelle der Re-Use-Modus verwendet wird. In diesem Zusammenhang muss erwähnt werden, dass der Eintrag **MDG** in der Spalte **Akt. Bereich** den gleichen Effekt wie kein Eintrag hat. Das heißt, dass hier der Flex-Modus zum Zuge käme.

- **Modus entitätsspezifisch konfigurierbar** Beachten Sie auch, dass der aktive Bereich zwar auf der Datenmodellebene angegeben wird, allerdings auf der Entitätsebene redefiniert werden kann. Wenn Sie z. B. das Datenmodell MM erweitern und eine Entität mit dem aktiven Bereich **MDG** hinzufügen, führt MDG die Materialbearbeitung zwar grundsätzlich im Re-Use-Modus durch, allerdings nicht für die (hinzugefügten) Entitäten, die mit dem aktiven Bereich **MDG** gekennzeichnet sind. Es ist also kein Problem, innerhalb eines Datenmodells einmal den Flex- und ein anderes Mal den Re-Use-Modus zu verwenden. Dies kann sinnvoll sein, aber im Regelfall empfehlen wir, den jeweils vom Datenmodell vorkonfigurierten Modus durchgehend anzuwenden.
	- **Zugriffsklasse notwendig** Wie in Abbildung 3.12 zu sehen ist, erfolgt im Re-Use-Modus ein Datenaustausch zwischen dem SAP-MDG- und dem SAP-ERP- bzw. SAP-S/4HANA-Bereich. Hierzu ist eine Schnittstelle notwendig, die durch eine *Zugriffsklasse* realisiert wird. Diese Klasse ist eine Standard-ABAP-Klasse, die sowohl für das Lesen als auch für das Schreiben der Daten von SAP MDG zum ERP- bzw. SAP-S/4HANA-Bereich bzw. umgekehrt verantwortlich ist. Sie finden die Deklaration der Zugriffsklasse (*Access Class*) in den Wiederverwendungsbereichen von SAP MDG. Dazu werfen wir jeweils einen Blick in das System für die beiden Datenmodelle MM und 0G.

Abbildung 3.14 zeigt, dass für das Datenmodell mehrere Wiederverwendungsbereiche deklariert werden. Durch diese Deklaration stehen die Wiederverwendungsbereiche zur Verfügung und können entweder auf der Datenmodellebene oder entitätsspezifisch zugewiesen werden. Sie erkennen auch, dass die Zugriffsklassen im SAP-Standard implementiert sind und keinen Kundennamensraum verwenden. Das bedeutet, dass die Zugriffsklassen ausgeliefert werden, und zwar für MDG-M und MDG-S/C (BP), da diese Domänen per se im Re-Use-Modus arbeiten.

| Akt. Ber.<br>Beschreibung<br>Zugriffsklasse<br>Verknüpfung Dokument-Objekt<br>CL MDG BS MAT DRAD ACCESS<br>DRAD<br>DRATYP2CHK Typ-2-Entitäten (Attribute) f. Dokument-Objekt-Verkn. (DRAD) CL MDG BS MAT DRAD TYP2CHK ACC<br>Materialstamm (MM01 - MM03 in aktivem Bereich)<br>CL MDG BS MAT ACCESS<br><b>MATERIAL</b> |  |
|----------------------------------------------------------------------------------------------------|--|
|                                                                                                    |  |
|                                                                                                    |  |
|                                                                                                    |  |
|                                                                                                    |  |
| MM TYP2CHK Typ 2 Entitäten (Attribute) für Materialstamm<br>CL MDG BS MAT TYP2CHK ACCESS                                                                                                    |  |

**Abbildung 3.14** Wiederverwendungsbereiche im Datenmodell MM

Schauen wir uns die Wiederverwendungsbereiche eines Datenmodells an, das im Flex-Modus konfiguriert ist. Abbildung 3.15 zeigt das Datenmodell 0G von MDG-F.

**Wiederverwendungsbereich**

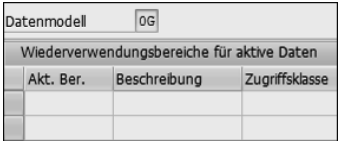

**Abbildung 3.15** Wiederverwendungsbereich des Modells 0G

Für im Flex-Modus betriebene Datenmodelle (und Entitäten) ist keine Zugriffsklasse und damit kein Wiederverwendungsbereich notwendig. Wie Sie in Abbildung 3.12 erkennen, werden im Flex-Modus keine Daten zwischen Komponenten ausgetauscht. Daher wird diese Schnittstelle und damit die Zugriffsklasse nicht benötigt.

**Service-Mapping-Tool** Bevor wir zu den Modellierungsempfehlungen kommen, sprechen wir einen weiteren, wichtigen Punkt an, der bei Datenmodellerweiterungen, speziell im Re-Use-Modus, häufig übersehen wird: das *SMT-Mapping*. SMT bedeutet *Service-Mapping-Tool*. SMT ist ein Werkzeug im Standard-ERP-System, das von SAP MDG dazu verwendet wird, die Felder der von SAP MDG generierten Datenbanktabellen mit den Feldern des aktiven Bereichs, also den SAP-ERP- bzw. SAP-S/4HANA-Datenbanktabellen, zu verbinden. Zur Laufzeit werden dadurch die jeweiligen Werte der Felder synchronisiert. Bei einer Datenmodellerweiterung muss auch das SMT-Mapping berücksichtigt, d. h. für die neuen Felder neu angelegt werden.